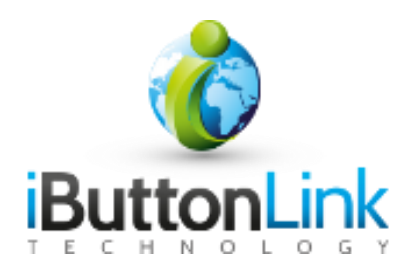

1-Wire™ experts delivering superior sensor networks

# SmartSlave™ Wall-TH User Manual v1.0

Presented by:

# iButtonLink LLC

June 27, 2013

iButtonLink LLC N8921 Stone School Road East Troy, WI 53120 USA

**Phone:** 262-662-4029 [info@ibuttonlink.com](mailto:info@ibuttonlink.com) Fax: 262-436-2403

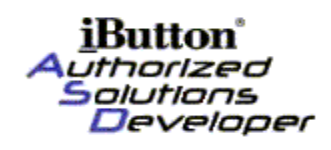

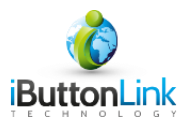

# **Description**

The SmartSlave™-Wall-TH is a 1-Wire™ sensor housing a humidity and temperature sensor. The SmartSlave<sup>™-</sup>Wall-TH contains the electronics to interface the sensor to a 1-Wire<sup>™</sup> network for communication to a 1-Wire™ master device.

iButtonLink SmartSlave<sup>TM</sup> devices have a family code of  $0xFE$ . In addition, the high twelve bits of the 1-Wire™ address contain a 0x002 specifying that this slave is produced by iButtonLink LLC. SmartSlave™'s produced by iButtonLink have a serial number of the form: **CC002xxxxxxxxxFE,** where CC is the CRC8 of the next 7 bytes, 002 is the manufacturer code assigned to iButtonLink LLC by Maxim Integrated Products, Inc. and 0xFE is the family code indicating that the slave is NOT produced by Maxim Integrated Products, Inc.. xxxxxxxxx (36) bits) is the unique serial number for all SmartSlave™ produced by iButtonLink.

It is impossible to infer the functionally of a SmartSlave™ from the family code or manufacturer ID. A Read Memory (0xF000) command should be issued to acquire the slave characteristics byte and software version number (always the  $1<sup>st</sup>$  and  $2<sup>nd</sup>$  by of the first memory page).

# **SmartSlave™-Wall-TH Family Code and Identification**

All iButtonLink Smart Slaves<sup>™</sup> have a family code of 0xFE which designates that this slave is not made by Maxim Integrated Products, Inc. In addition, the high twelve bits of the 1-Wire™ address contain a 0x002 specifying that this slave is produced by iButtonLink, LLC.

An iButtonLink SmartSlave<sup>™</sup> has a serial number of the form: **CC002xxxxxxxxxFE**, where CC is the CRC8 of the next 7 bytes, 002 is the manufacturer code assigned to iButtonLink LLC by Maxim Integrated Products, Inc. and 0xFE is the family code indicating that the slave is NOT produced by Maxim Integrated Products, Inc. xxxxxxxxx (36 bits) is the unique serial number for a SmartSlave™ produced by iButtonLink.

Each SmartSlave™-Wall-TH has a unique serial number.

The family code and serial number determine that the slave is made by iButtonLink, LLC. However, there is no information in the serial number that indicates this sensor is a Humidity/Temperature sensor. To determine the type of iButtonLink, LLC. SmartSlave™ the master should issue a Read Memory (0xF000) command as shown in the examples below. The first and second byte of the first memory page indicate the slave type and software version number. The first byte, byte zero, will contain a 1 if the SmartSlave™ is a SmartSlave™-Wall-TH slave. The second byte, byte one, will contain the software version number, which is currently a 0X10 for the first version of the code.

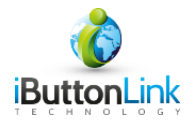

# **1-Wire Hardware Configuration**

The SmartSlave™-Wall-TH interfaces via 1-Wire™ using three 20ga. wires connected to 1-Wire<sup>TM</sup> bus  $+$ ,  $-$ , and 5V signals with wire nuts.

The SmartSlave™-Wall-TH requires 5 volt power for normal operation.

## **Programming the 1-Wire™ System for the SmartSlave™-Wall-TH**

Four steps are necessary for any 1-Wire™ transaction:

- 1- Initialization of the bus by a reset command.
- 2- Sending a ROM Function command to select a slave.
- 3- Sending a command to the slave.
- 4- Receiving data from the slave, if the command generates data.

This sequence of four steps must be executed twice to retrieve data from the SmartSlave™-Wall-TH . The first sequence will send a command to the SmartSlave™-Wall-TH to read the temperature and humidity. The second sequence will read the results from the SmartSlave™- Wall-TH . There must be at least one second of delay between the two command sequences to give the SmartSlave™-Wall-TH time to read the sensor.

Each step of these sequences will be detailed below with examples to follow.

#### **Initialization of the bus by a reset command**

All transactions on the 1-Wire<sup>™</sup> bus begin with an initialization sequence. The initialization sequence consists of a reset pulse transmitted by the bus master followed by presence pulse(s) transmitted by the slave(s). The presence pulse lets the bus master know that the SmartSlave™- Wall-TH is on the bus and is ready to operate.

For iButtonLink Masters the ASCII command is "r" (reset).

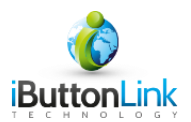

The reset command returns one of the following possible values:

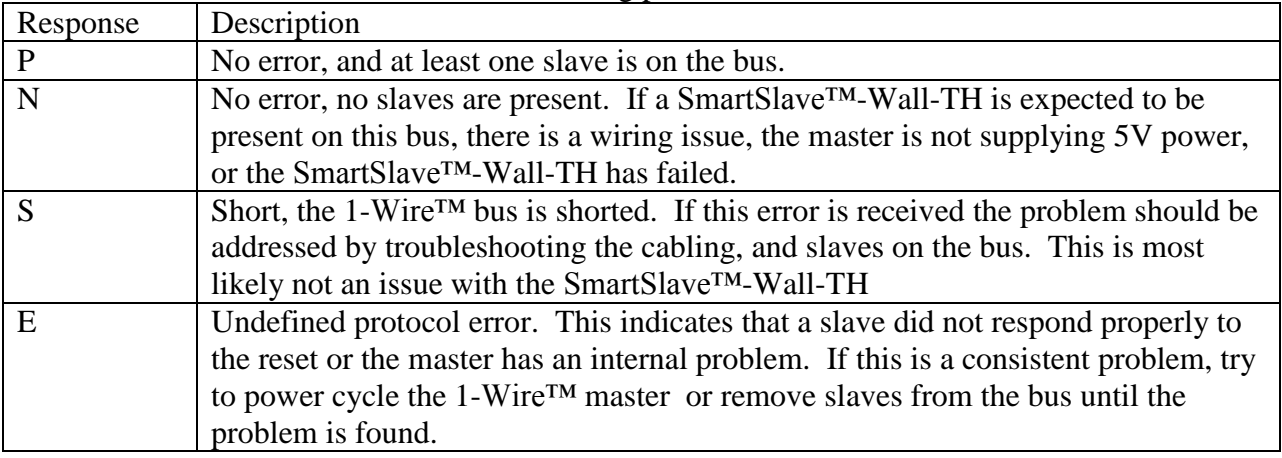

#### **Sending a ROM Function command to select a particular slave or group of slaves.**

Once the bus master has detected a presence pulse generated by the reset command, it can issue one of the four ROM function commands. All ROM function commands are 8-bits long. The ROM command to use depends on the number of slaves on the bus and if the 1-Wire™ addresses of each slave are known.

#### *If there is exactly one slave on the bus*

If the SmartSlave™-Wall-TH is the only slave on the bus, a Skip ROM [CCh] function is the easiest way to address it. A Skip ROM command says that all slaves on the bus should be selected. This is only valid if there is exactly one slave on the bus.

The proper command on an iButtonLink, LLC. master is as follows: *bCC*

The "b" tells the master to enter "byte mode" where hexadecimal character pairs are sent to the 1-Wire™ bus. The master echoes the response from the bus. The response should be the same. [Table 1](#page-3-0) contains an example Skip ROM command sequence.

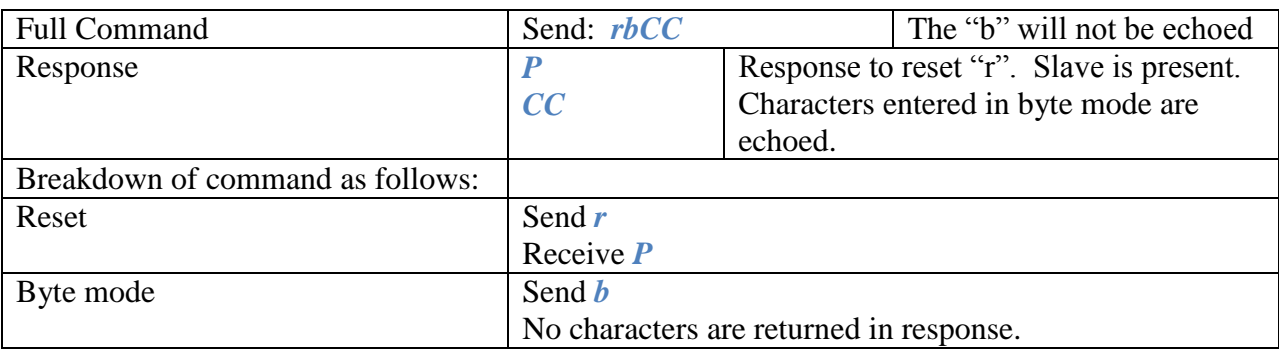

<span id="page-3-0"></span>**Table 1 Example of Skip ROM command to select slave**

Smart Slave Wall-TH User Manual V1.0.Docx Page 4 of 12

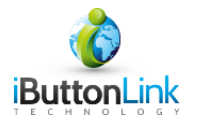

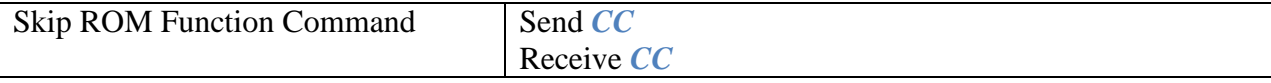

**Note:** Most commands entered into the master are case sensitive. It is important to match the case used in the examples exactly.

If the received data returned from the link does not match the above example, then the command has not been sent to the bus properly due to noise, a slave error, a short, or other external condition. The command should be retried and if the failure continues the bus should be repaired.

## *If there are multiple slaves on the bus and the address of the SmartSlave™-Wall-TH is known*

If there are multiple slaves and the address of the slave of interest is known, then a Match ROM [55h] function is the best choice. To use the Match ROM function, the 1-Wire™ address byte order must be reversed. Please see the examples below.

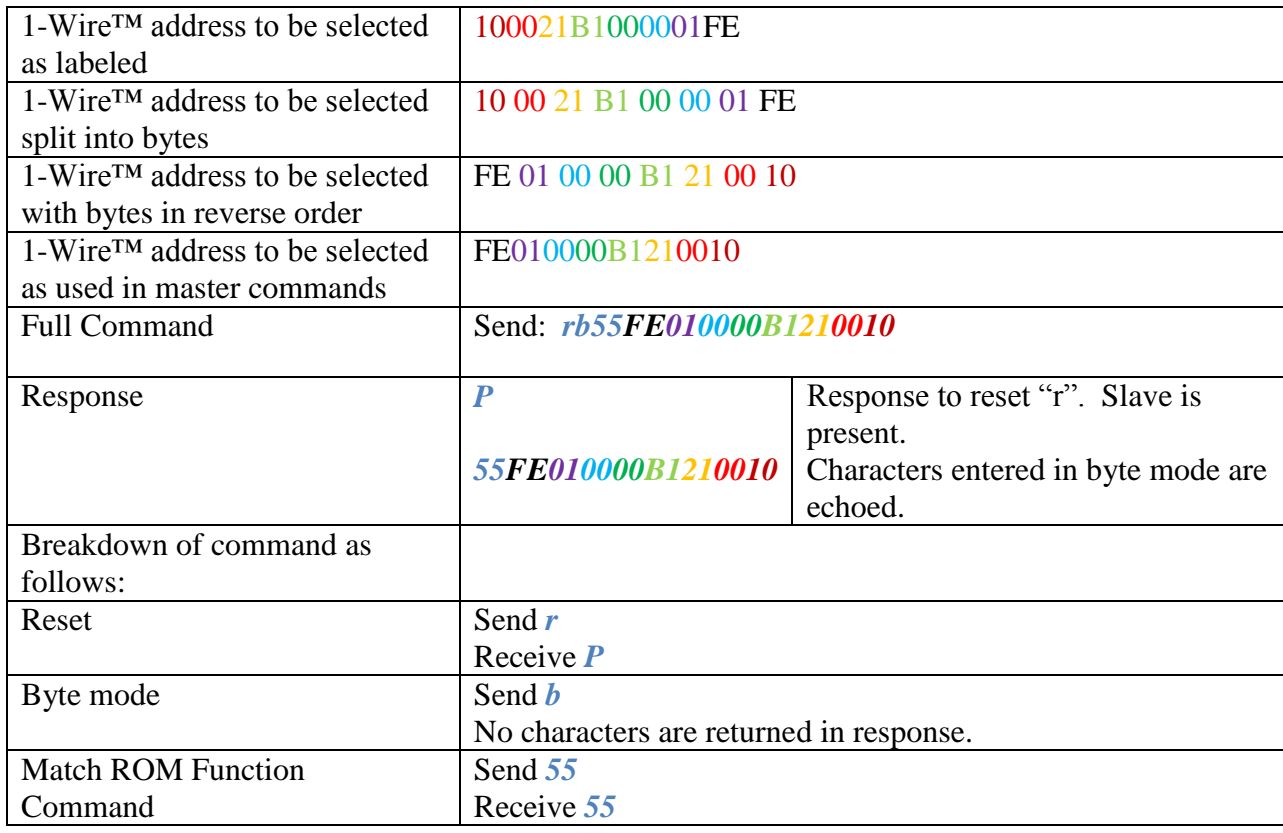

#### **Table 2 Example of using the Match ROM function to select a slave**

Smart Slave Wall-TH User Manual V1.0.Docx Page 5 of 12

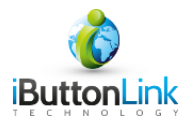

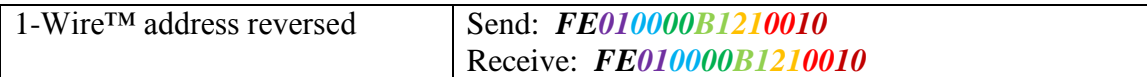

## *If there are multiple slaves on the bus and the address of the SmartSlave™-Wall-TH is NOT known*

There are two ways to get the address of a 1-Wire™ slave. They are:

- 1. Connect the slave to the master and issue an "F" command, for "first", which will print out the first 1-Wire<sup>™</sup> slave address on the bus. Type the "N" command, for next, to show the next 1-Wire<sup>™</sup> slave address. If your slave is the only device on the bus and the master does not have an ID chip, you will get one result. If your master has an ID chip, then remove your slave and execute the same "F" and "N" command. Look at the difference and the missing ID is the one you need.
- 2. Note that all SmartSlave™-Wall-TH units have an ID that ends with FE.

#### **Making the SmartSlave™-Wall-TH do something – sending a device command.**

Now that the bus has been reset and the SmartSlave™-Wall-TH has been selected as in the previous examples, it is now time to tell the SmartSlave™-Wall-TH to do something. There are four basic functions available:

- 1. tell the SmartSlave™-Wall-TH to read and convert the data from the sensor
- 2. tell the SmartSlave™-Wall-TH to display the results
- 3. tell the SmartSlave™-Wall-TH to turn on its LED
- 4. tell the SmartSlave™-Wall-TH to turn off its LED.

#### *Tell the SmartSlave™-Wall-TH to read and convert data from the sensor*

To tell the slave to read the sensor, the Convert-V [B4h] command must be sent to the SmartSlave™-Wall-TH . This will cause the SmartSlave™-Wall-TH to read the values of both the temperature and humidity sensors and store the result in local RAM on the SmartSlave™- Wall-TH . This process takes a little less than one second so the SmartSlave™-Wall-TH will not respond for second after this command is issued. Two examples are below.

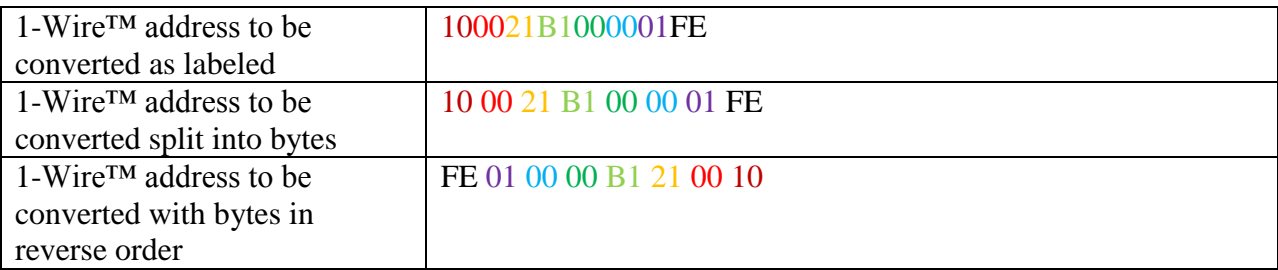

**Table 3 Example of telling the SmartSlave™-Wall-TH to read the sensor using MatchROM function**

Smart Slave Wall-TH User Manual V1.0.Docx Page 6 of 12

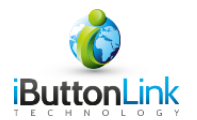

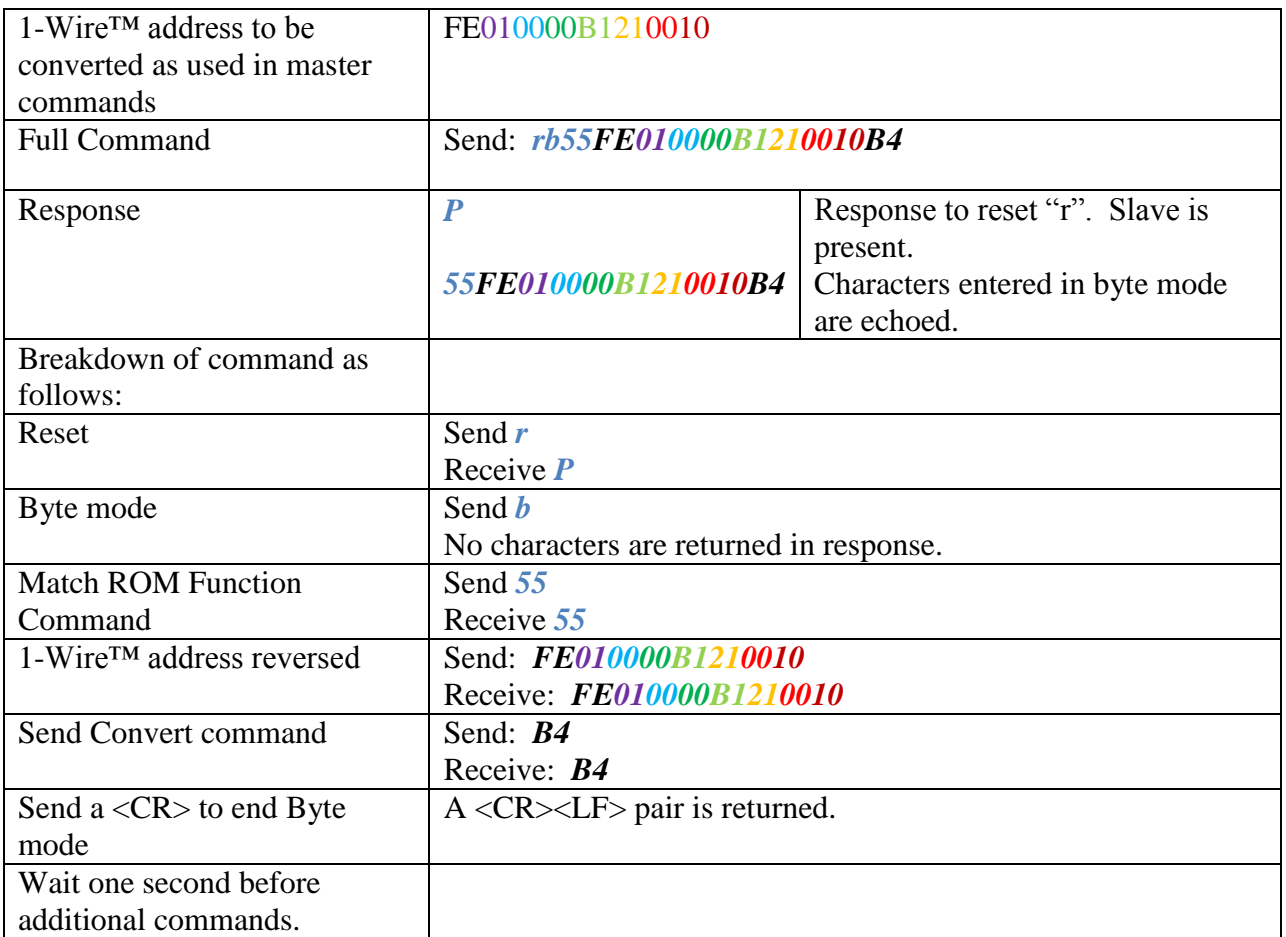

#### **Table 4 Tell the SmartSlave™-Wall-TH to read the sensor if it is the only slave on the bus using SkipROM function**

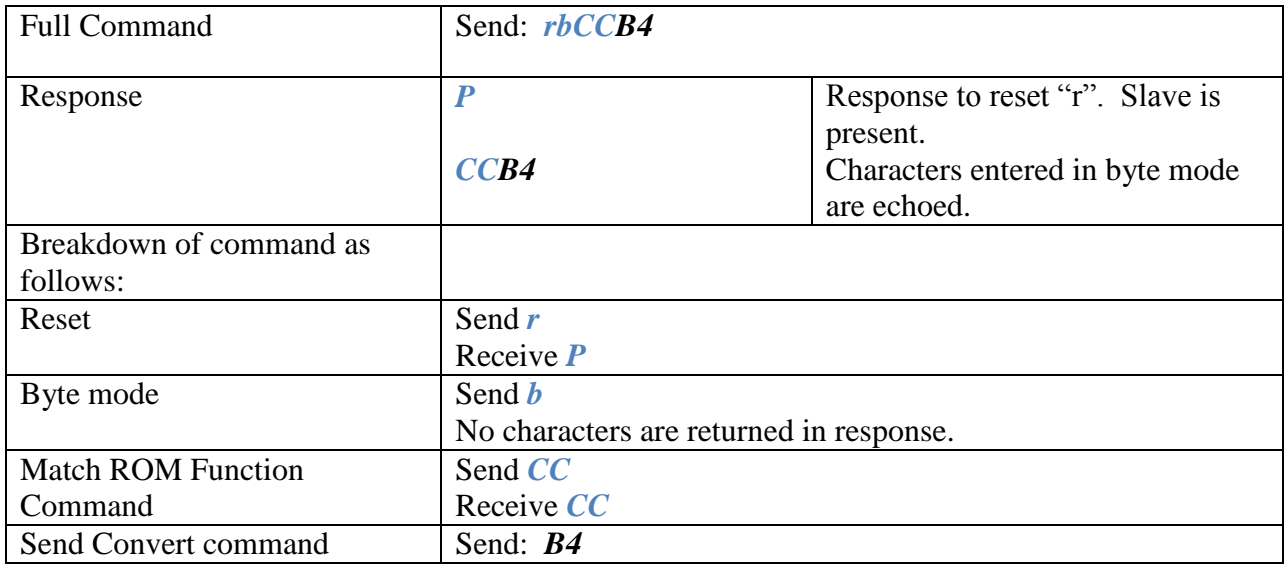

Smart Slave Wall-TH User Manual V1.0.Docx Page 7 of 12

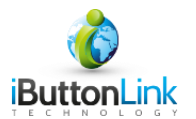

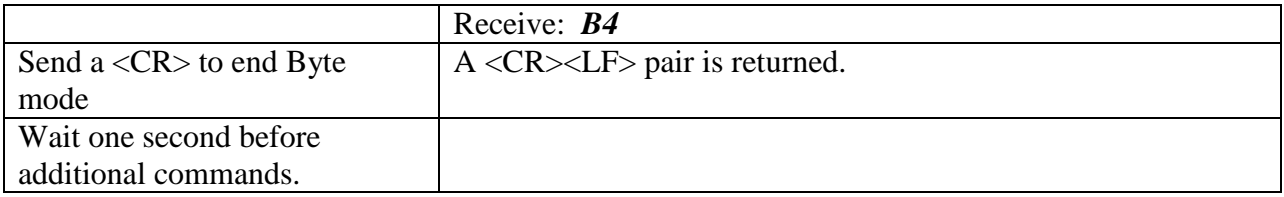

### *Tell the SmartSlave™-Wall-TH to send the data from the sensor to the master*

The Read Memory Page command tells the SmartSlave™-Wall-TH to return data to the master. 32 bytes of data are returned. The format of the data returned from the Read Memory Page command is listed in [Table 5.](#page-7-0)

#### <span id="page-7-0"></span>**Table 5 Data return format from F0 Read Memory Page command**

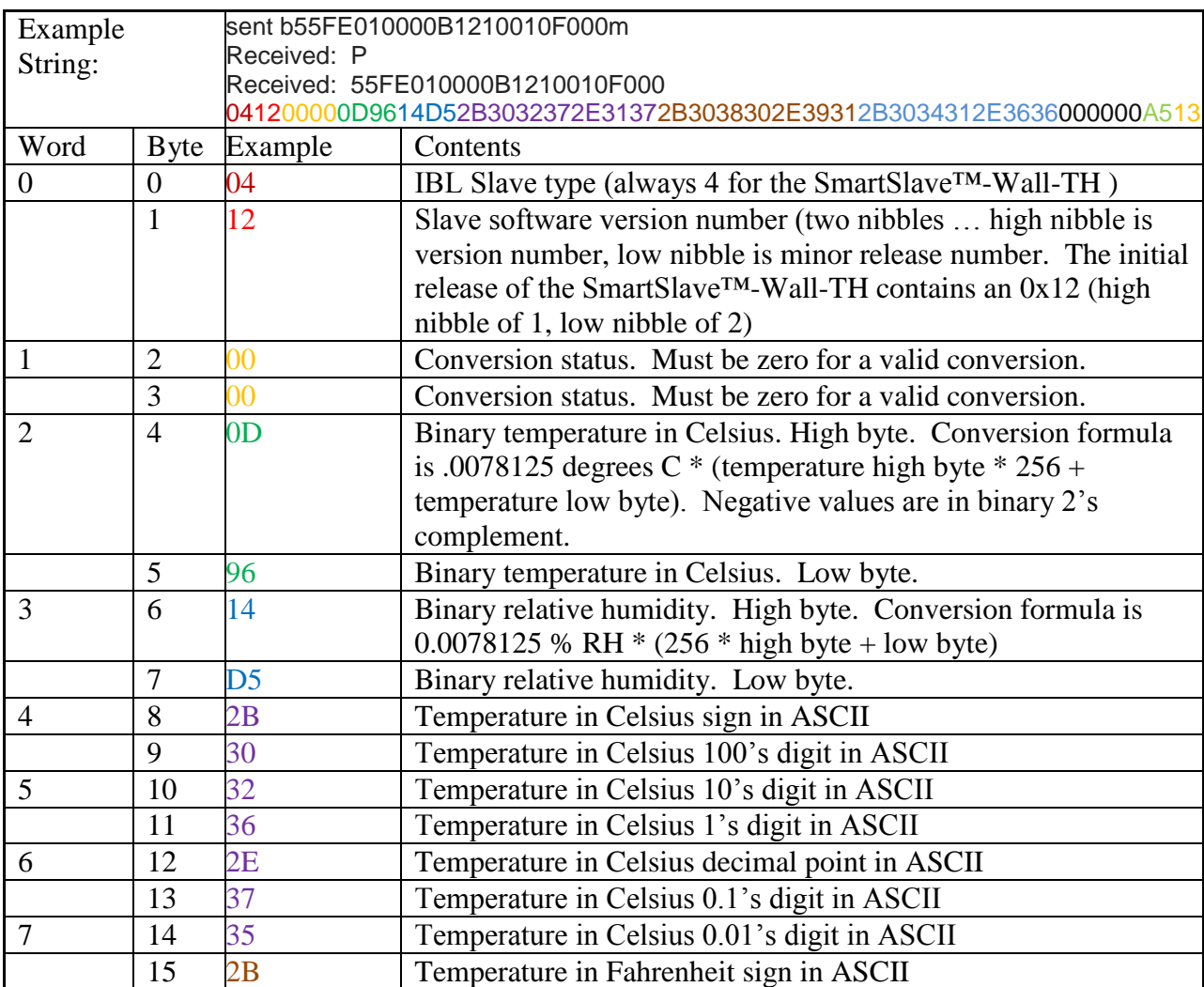

Smart Slave Wall-TH User Manual V1.0.Docx Page 8 of 12

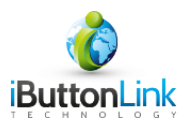

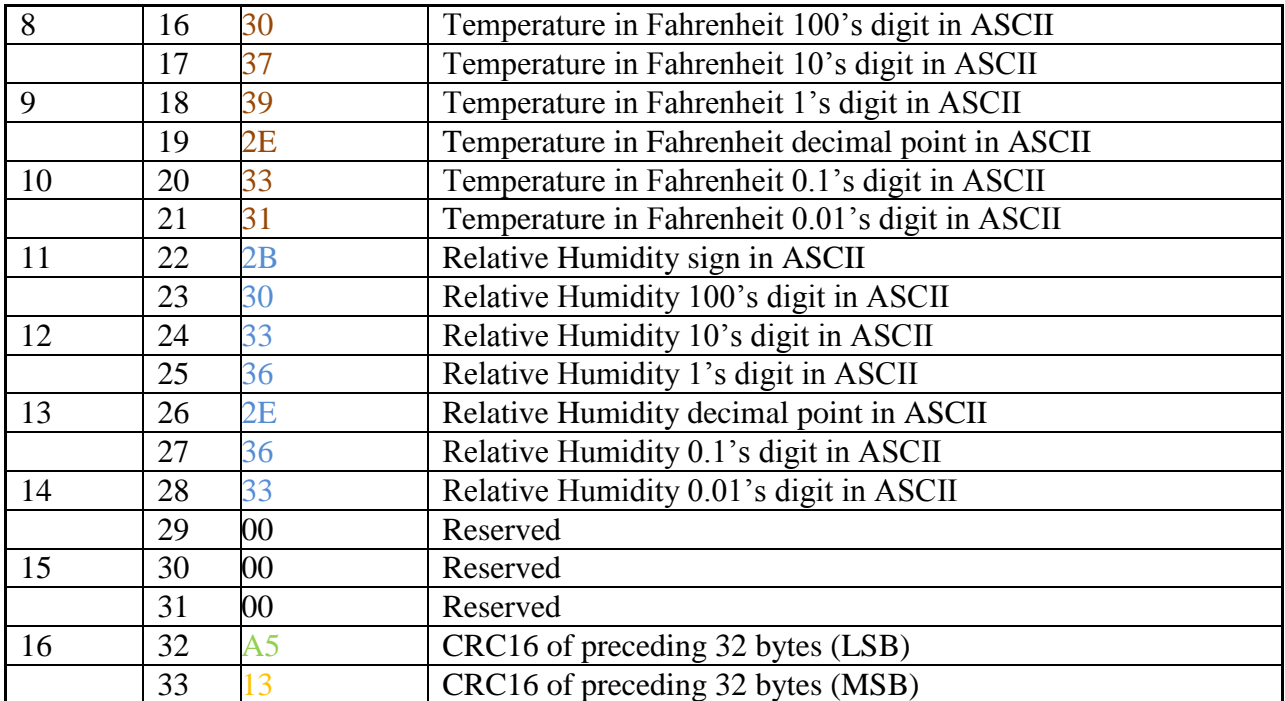

The following two examples show a complete Read Memory Page command sequence.

**Table 6 Read Memory Page command example using Skip ROM Selection. Usable if only one slave on the bus.**

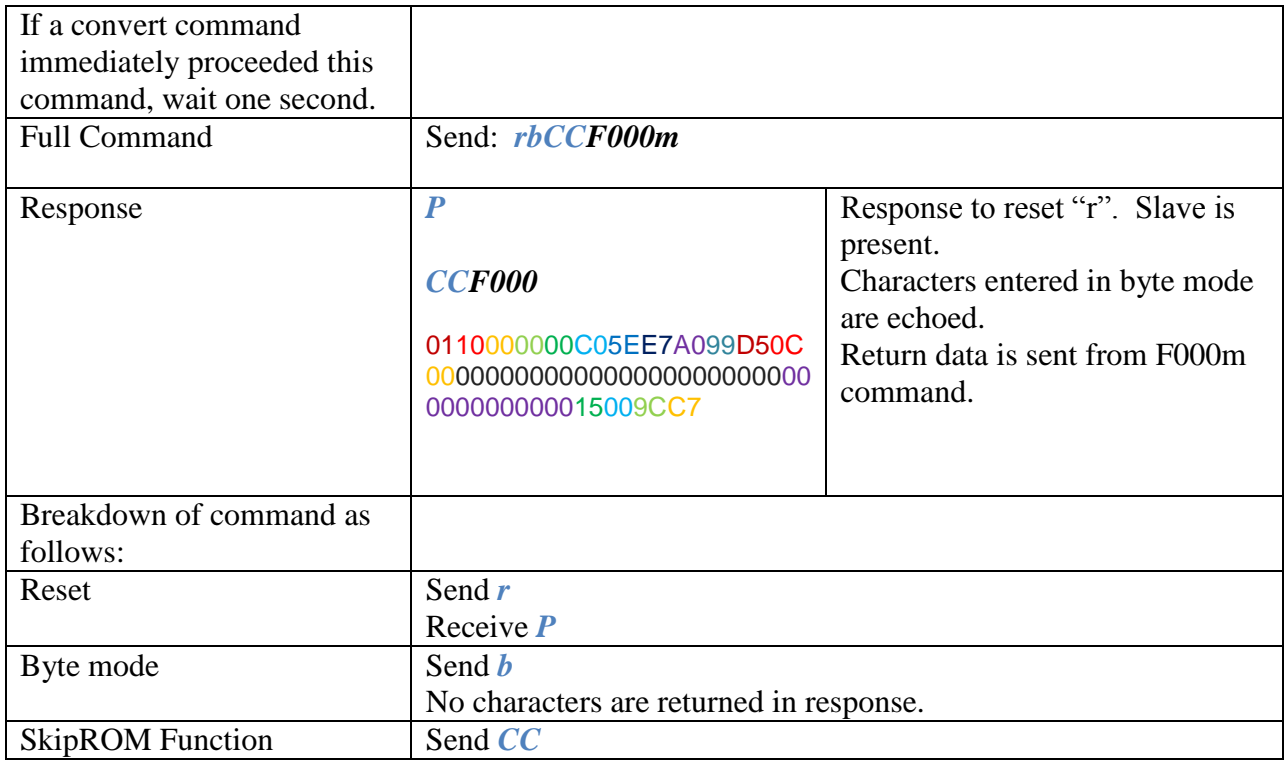

Smart Slave Wall-TH User Manual V1.0.Docx Page 9 of 12

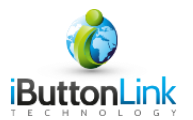

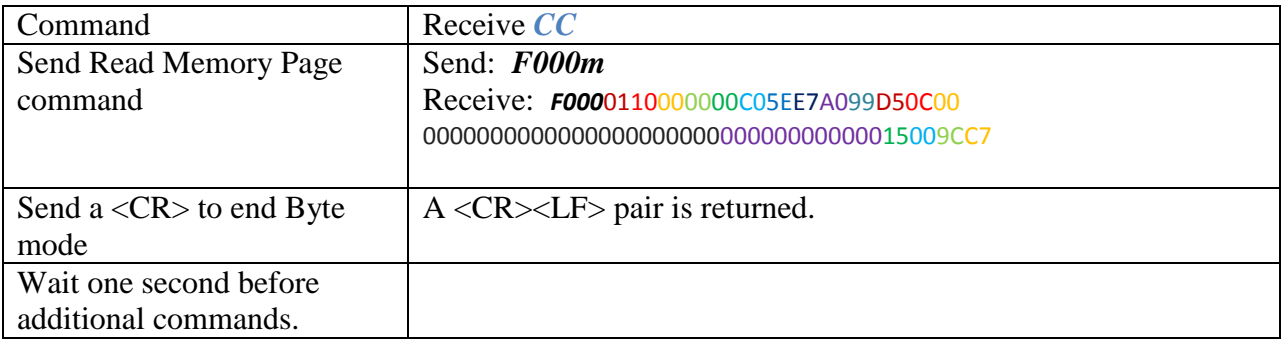

#### **Table 7 Read Memory Command example using Match ROM selection**

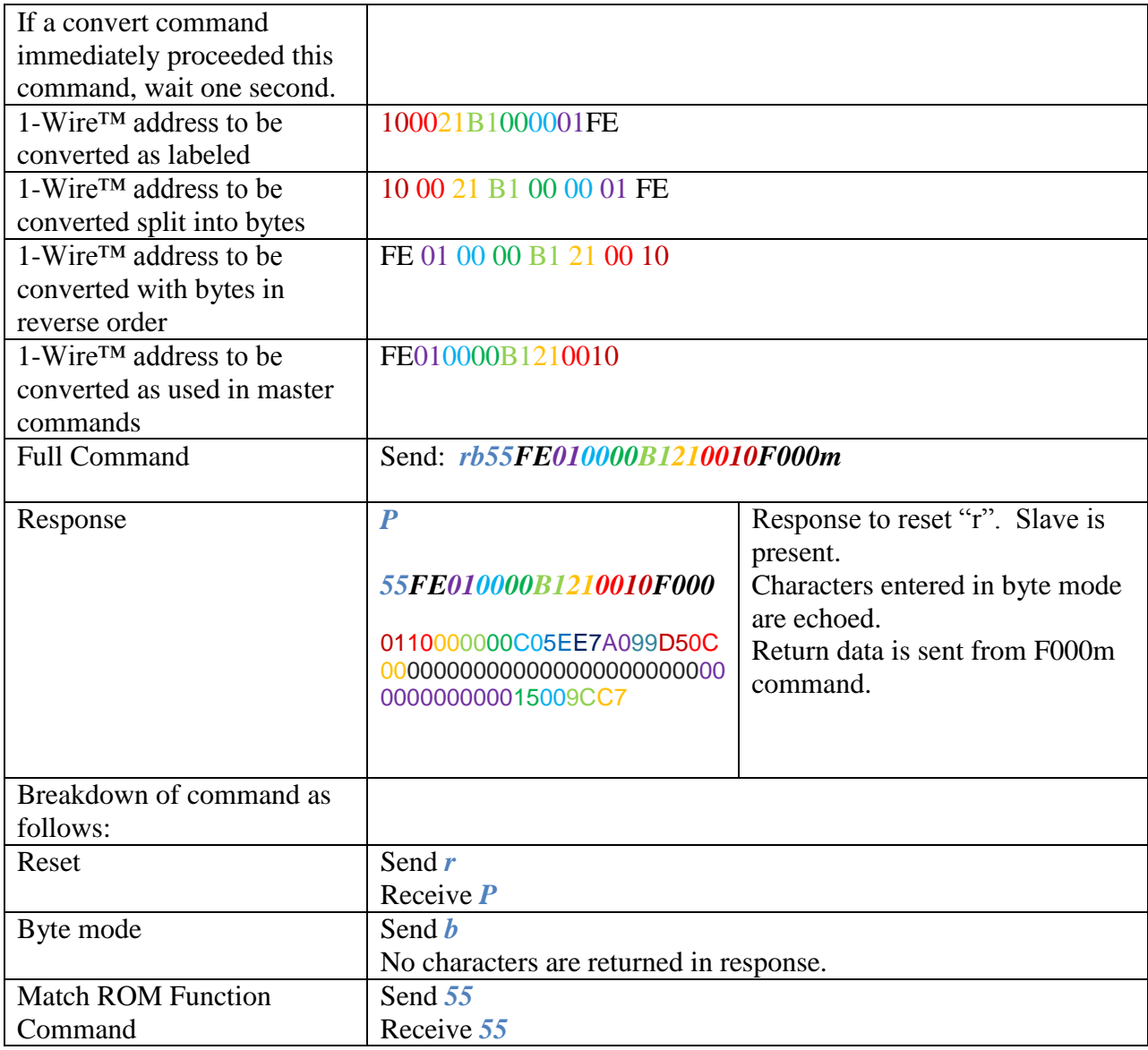

Smart Slave Wall-TH User Manual V1.0.Docx Page 10 of 12

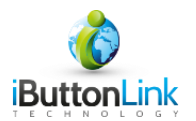

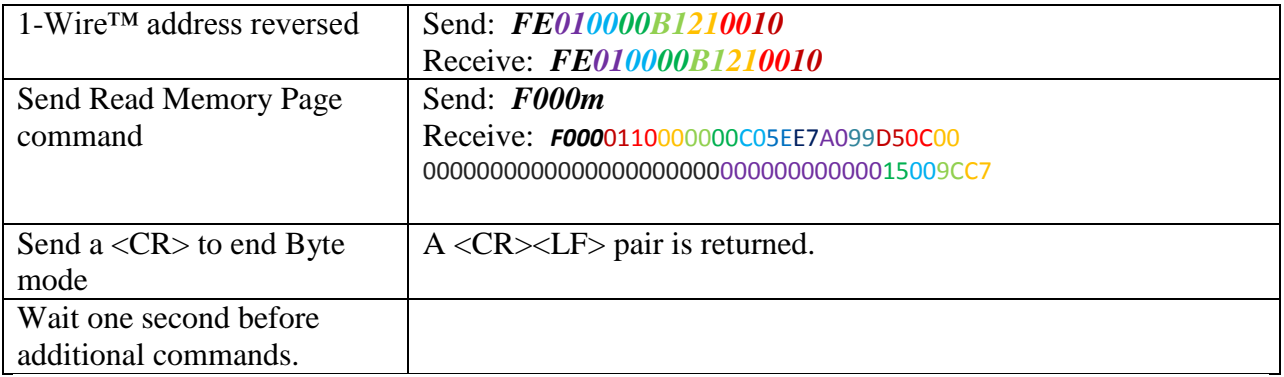

## *Tell the SmartSlave™-Wall-TH to turn its LED on or off*

#### **Table 8 Tell the SmartSlave™-Wall-TH to turn its LED on if it is the only slave on the bus using SkipROM function**

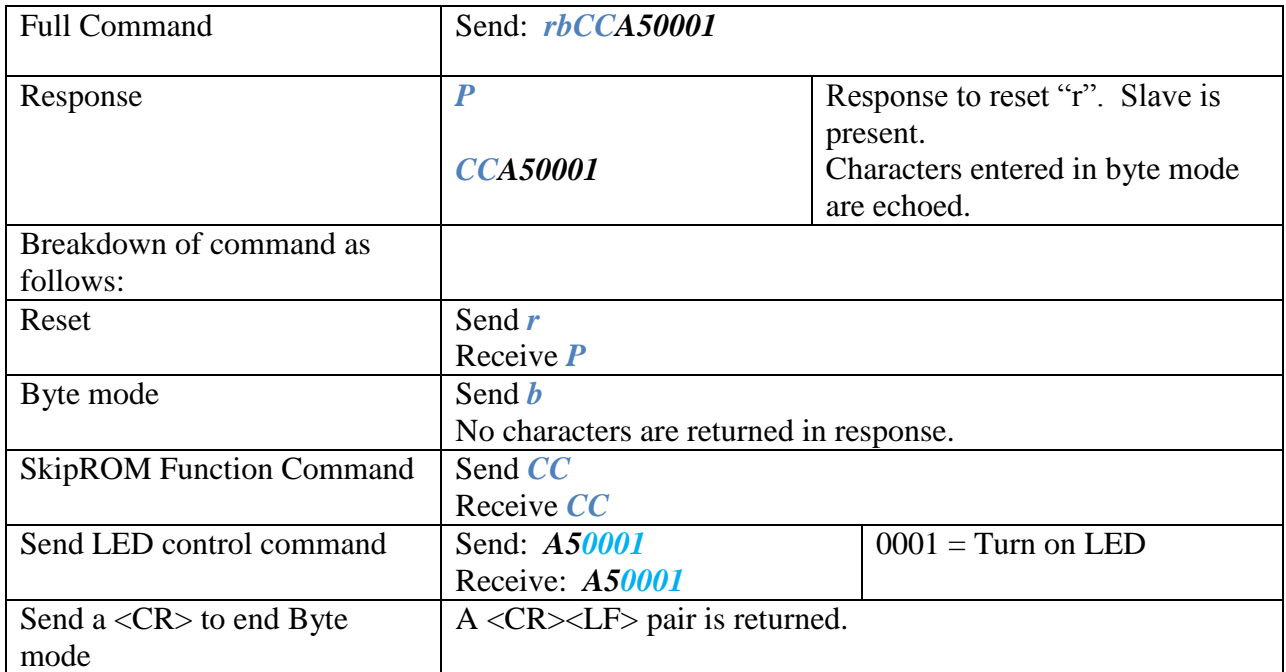

#### **Table 9 Tell the SmartSlave™-Wall-TH to turn its LED off if it is the only slave on the bus using SkipROM function**

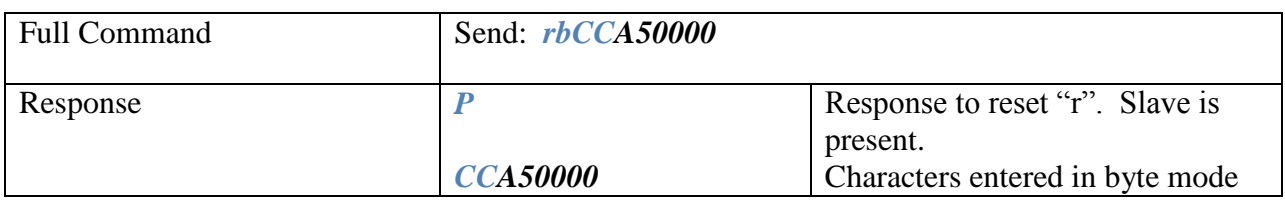

Smart Slave Wall-TH User Manual V1.0.Docx Page 11 of 12

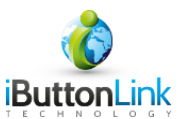

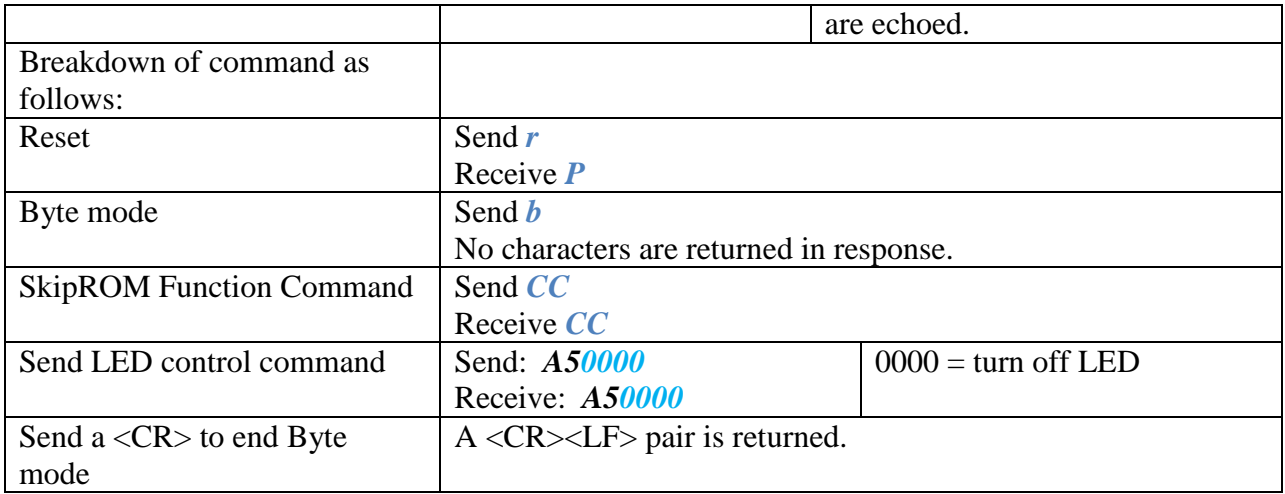

## **Errata**

If a reset is issued in the middle of a 1-Wire transaction when the SmartSlave™-Wall-TH is selected, a presence pulse will not be issued by the SmartSlave™-Wall-TH . This will be fixed in future versions of the code. Two possible workarounds are: 1) Always have the SmartSlave™-Wall-TH on a network with another type of slave, 2) Issue the reset twice.

1-Wire is a trademark of Maxim Integrated Products, Inc.